## Tutoriel DU PORTAIL FAMILLE

## Comment payer sa facture :

Connectez‐vous sur le portail famille à l'aide de votre identifiant et de votre mot de passe.

1‐Cliquez sur l'onglet *mon compte*

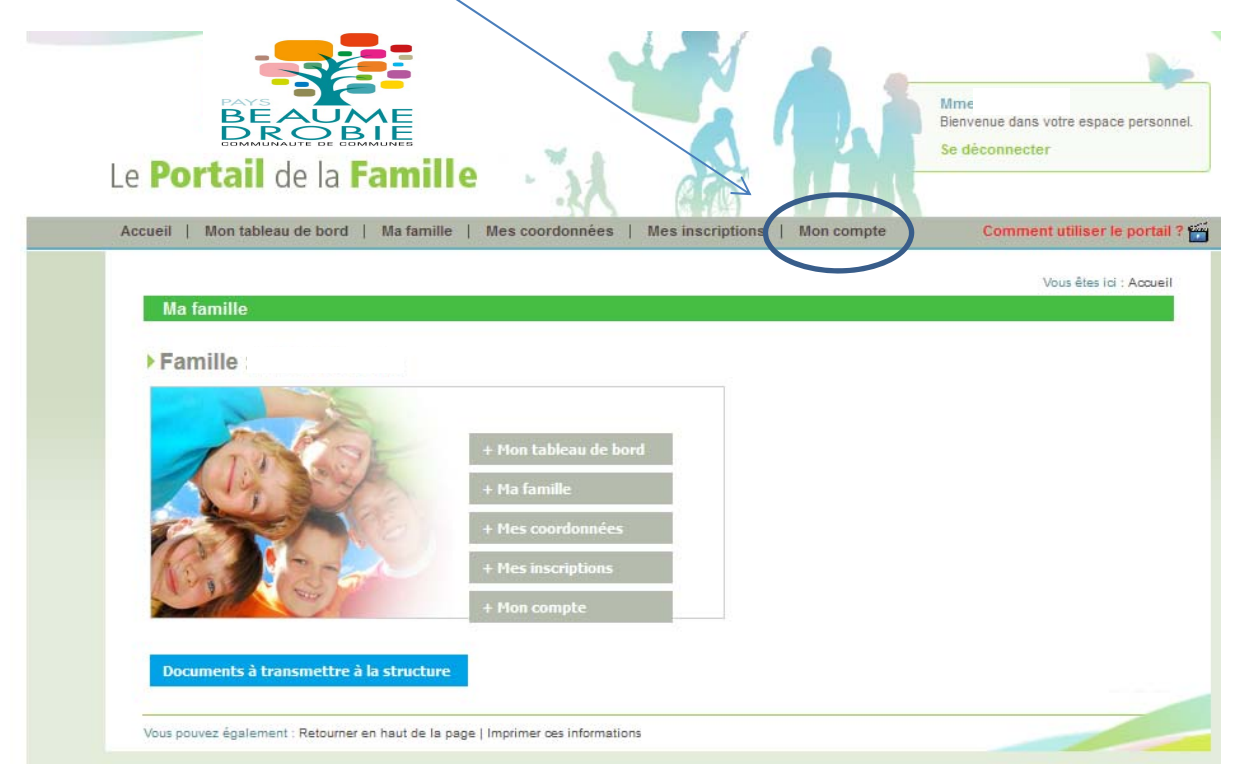

## 2‐Cliquez sur l'onglet *Détail financier par facture*

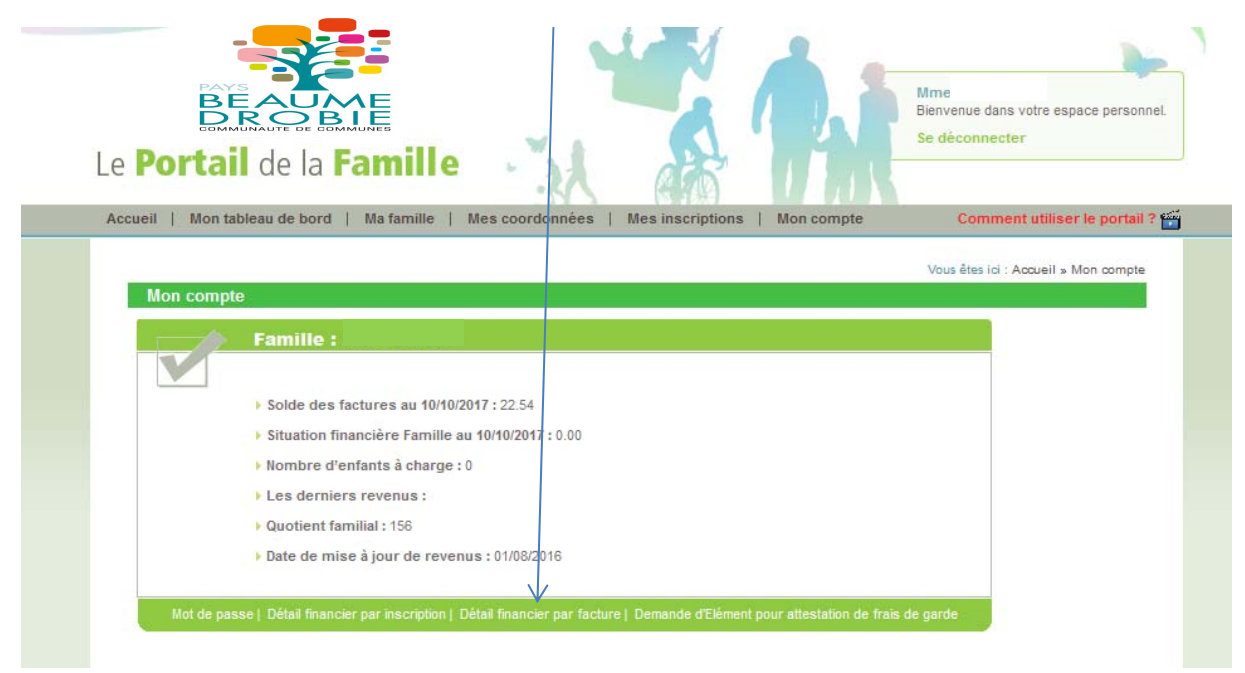

3‐Cochez la case correspondant au montant de la facture

 $N^*$  de la facture

F17090000

Date de la facture

30/09/2017

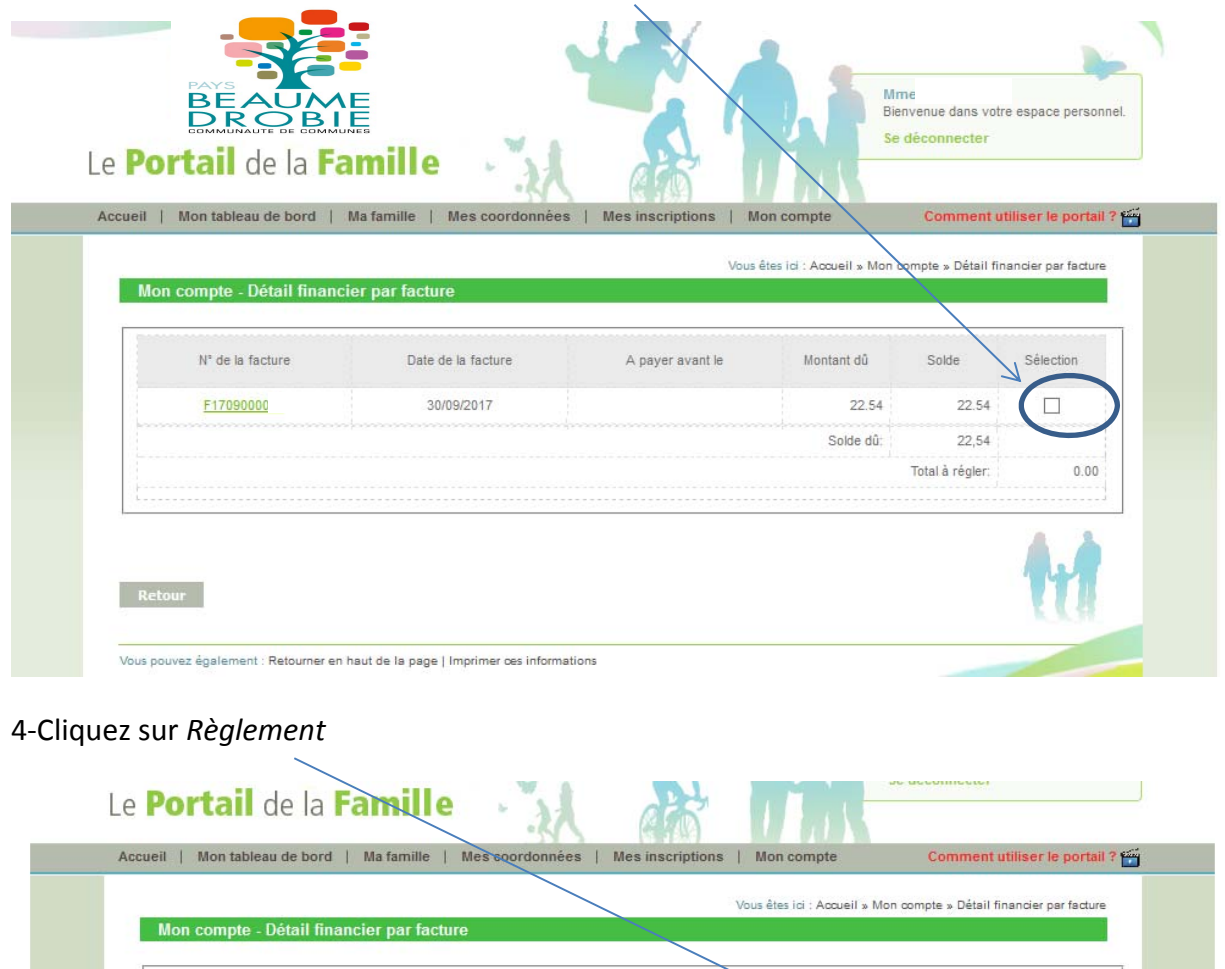

A payer avant le

Montant dû

**XAnnuler** 

 $22.54$ Solde dû: Sélection

 $\overline{\textbf{v}}$ 

22.54

Solde

22.54

 $22,54$ Total à régle

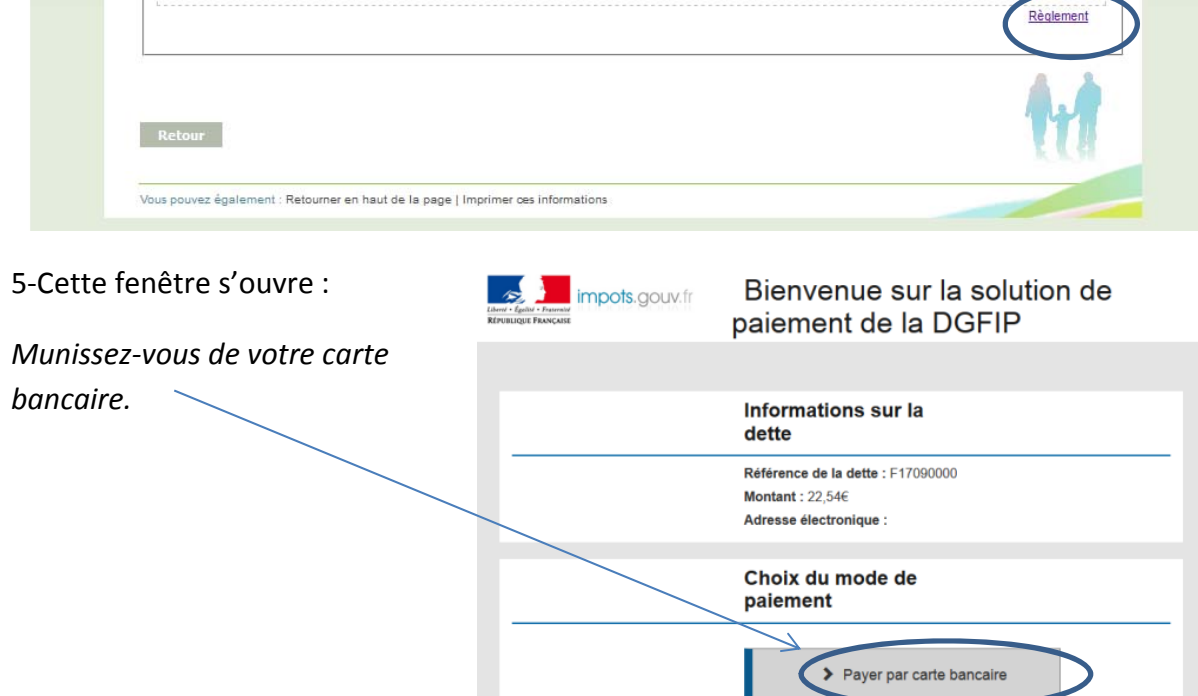